# MTEXとLaboTexの解析を比較

Hermonic法ではゴーストが出やすいが、Cube を100%で確認すると MTEX ではゴーストが微量である。再計算極点図のrandomレベルが 若干変動する程度であった。

入力データはCube方位が100%で確認

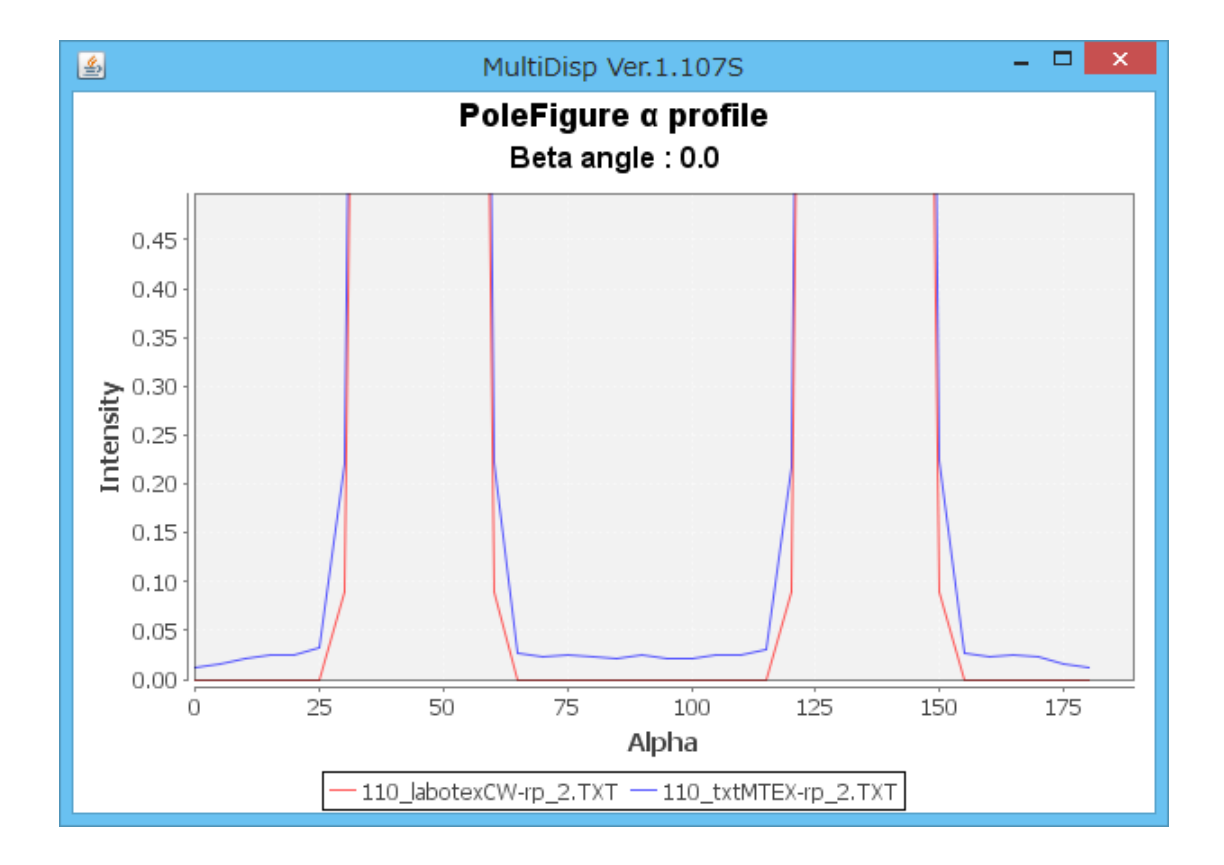

2018年02月12日 HelperTex Office ODF解析の手法で結果が異なります。

同一の入力極点図からODF解析を行い、再計算極点図を比較してみます。

入力極点図は、resolutionを1degとする。

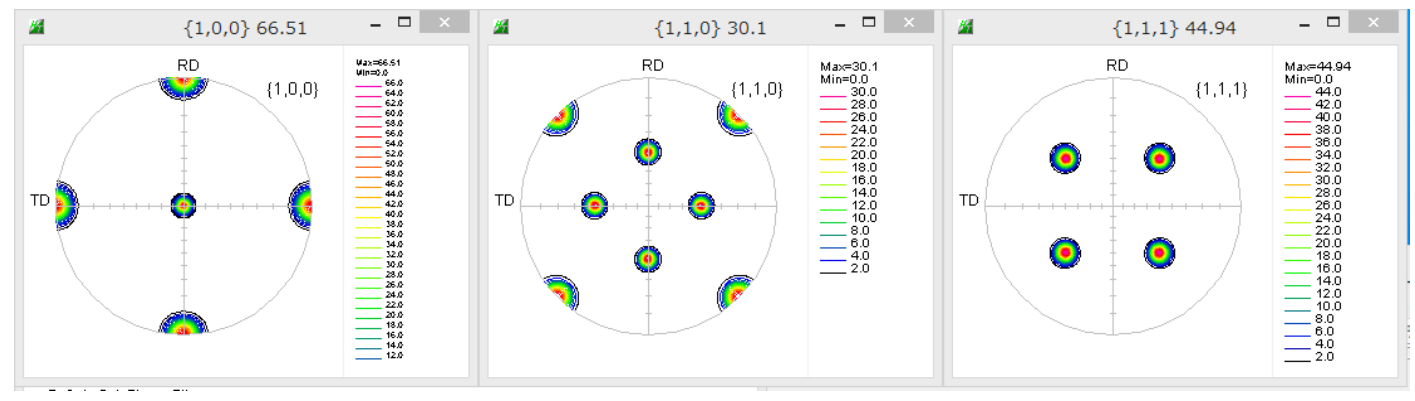

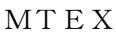

rpf=calcPoleFigure(odf,h,'resolution',1\*degree)

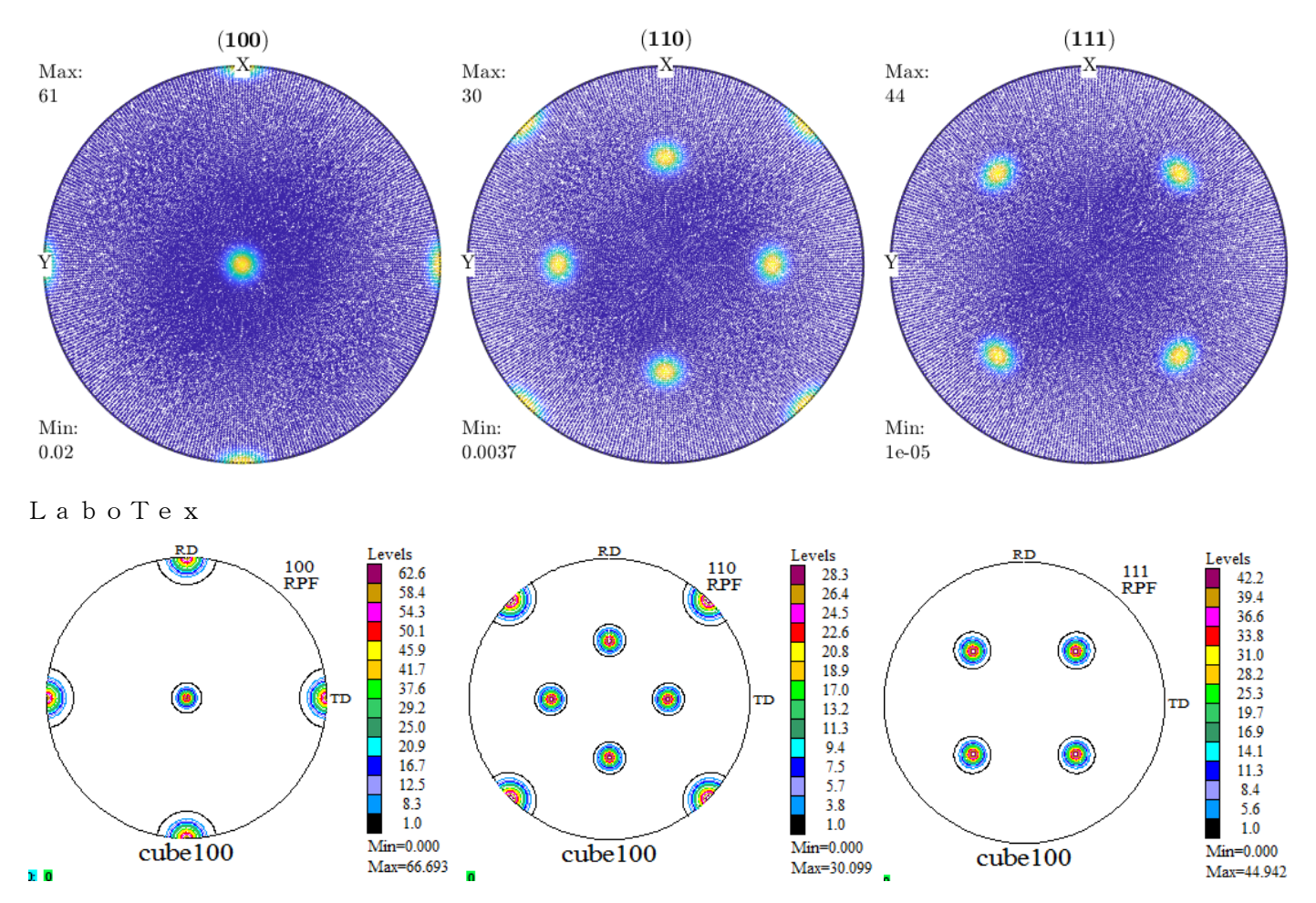

 ${110}$  極点図のプロファイル確認 (step=1.0deg)

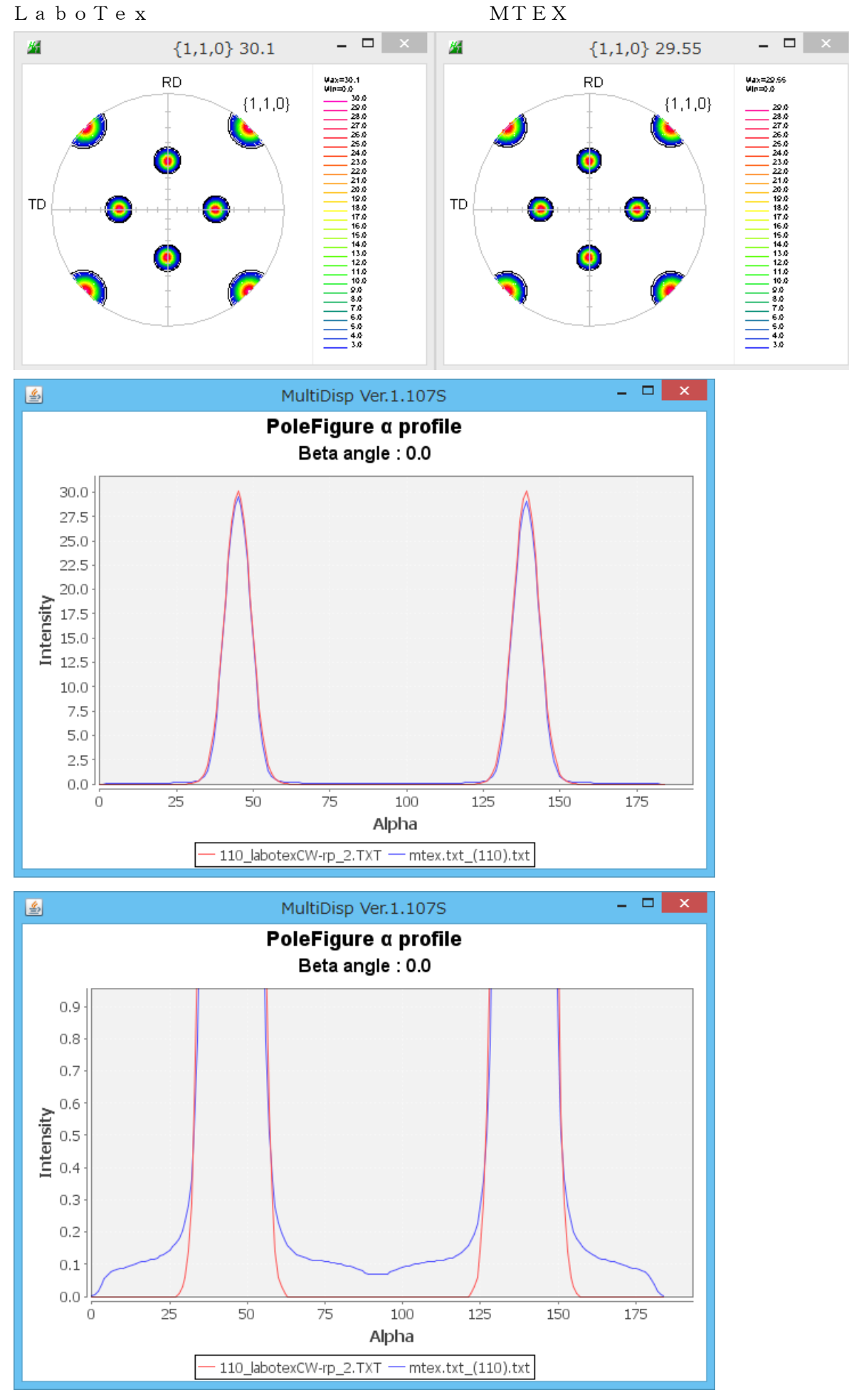

## S t e p = 2. 5 d e g の場合

#### ref=calcPoleFigure(odf,h,'resolution',2.5\*degree)

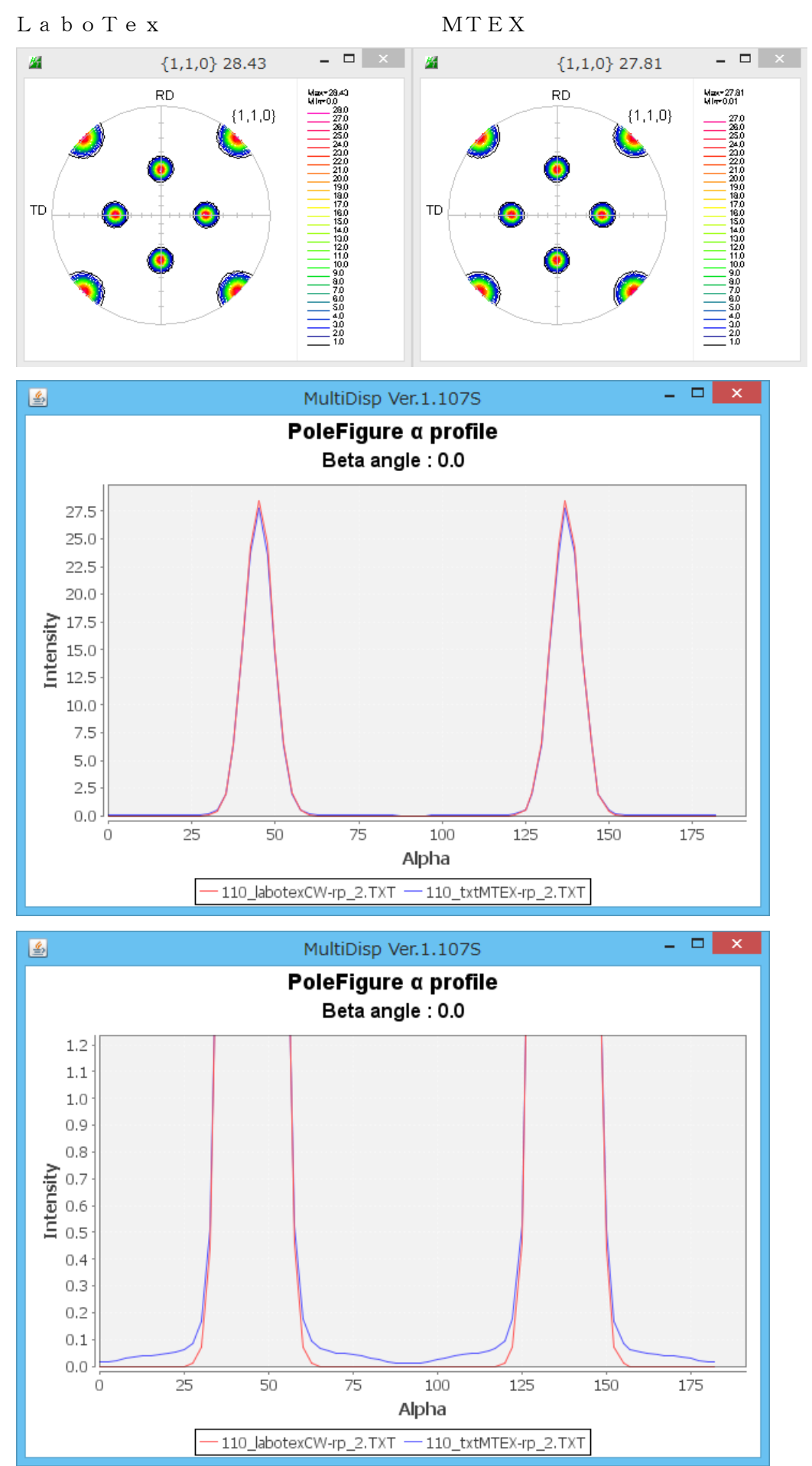

s t e p = 5 d e g の場合

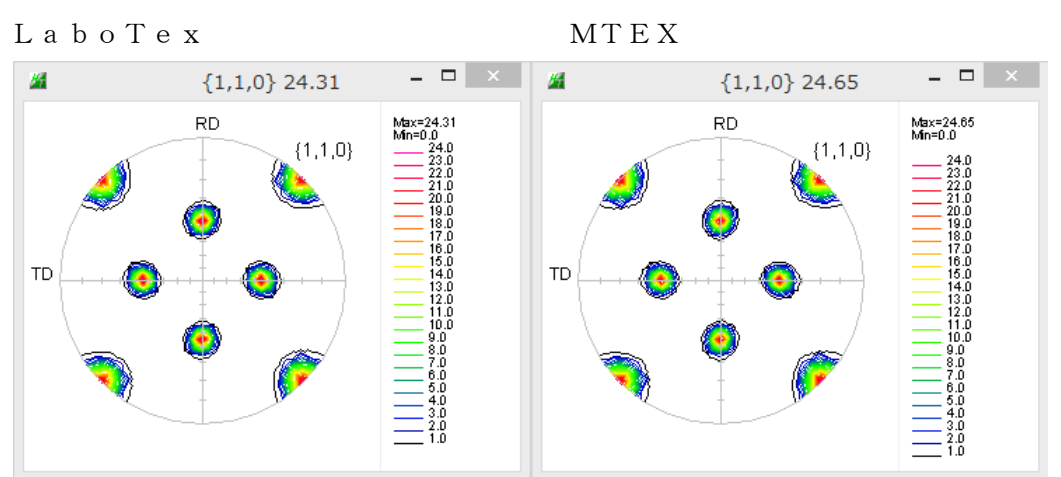

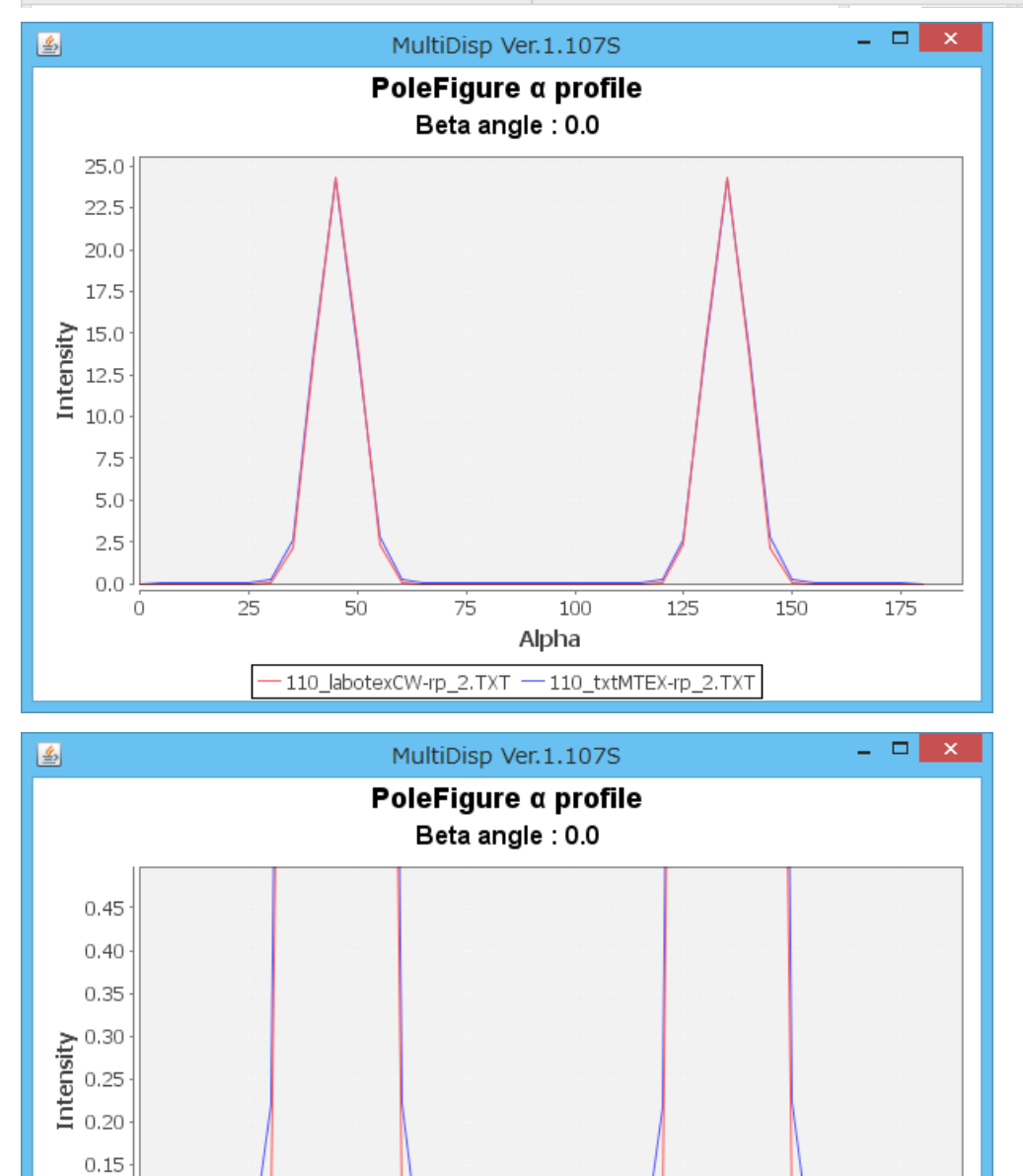

MTEX は random レベルガ上昇しているが Max 密度が高い

 $75$ 

 $100$ 

Alpha

 $-$ 110\_labotexCW-rp\_2.TXT  $-$ 110\_txtMTEX-rp\_2.TXT

125

150

 $175$ 

 $50$ 

 $0.10$  $0.05$  $0.00$ 

 $\dot{o}$ 

 $\overline{25}$ 

実際のデータによる比較

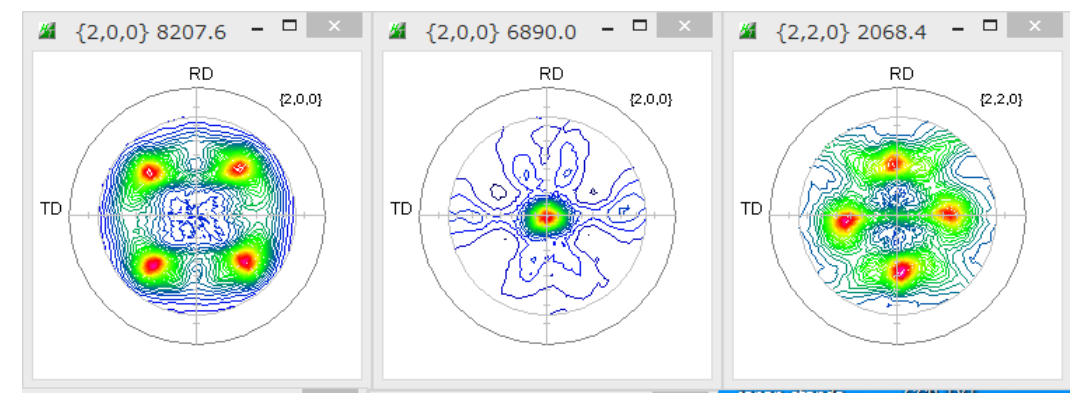

バックグランド除去、RD 補正、defocus補正、規格化

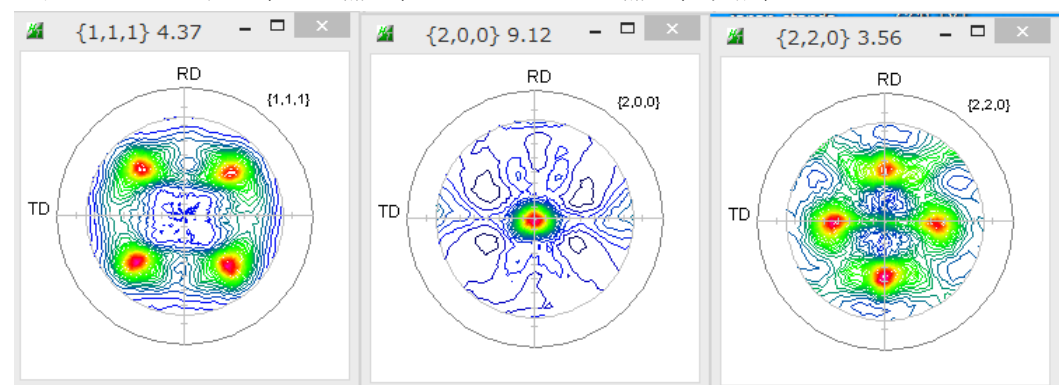

### MTEX様に1/4で解析データを作成

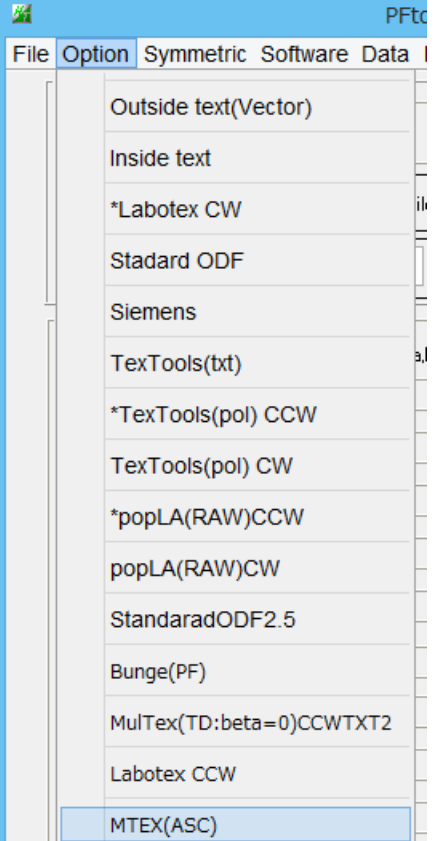

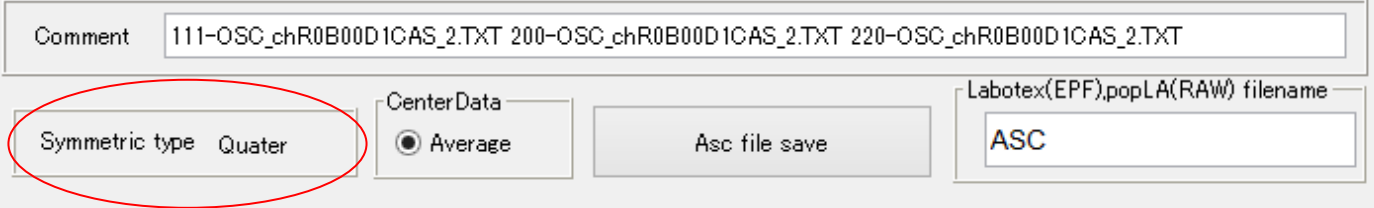

#### MTEXに読み込む

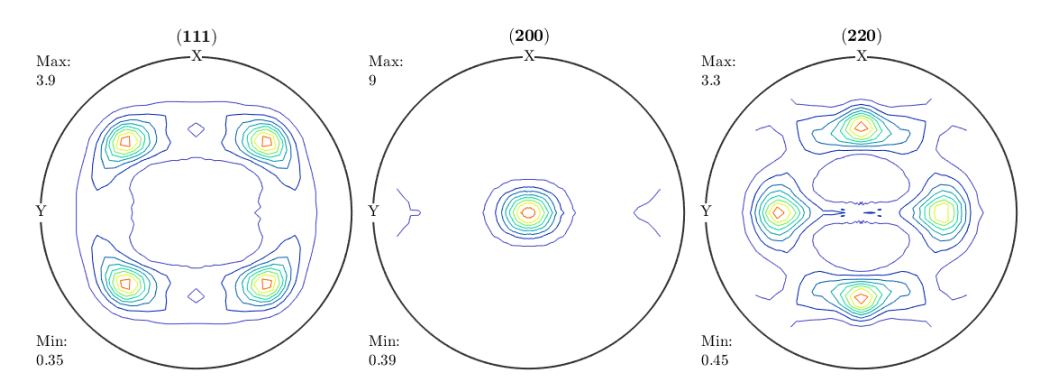

再計算極点図

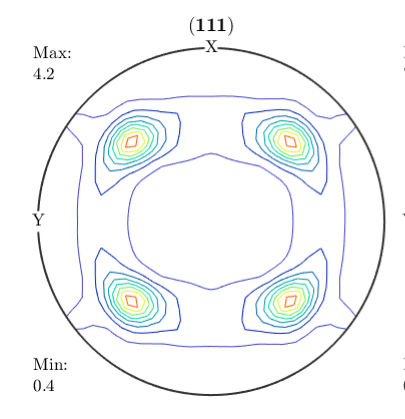

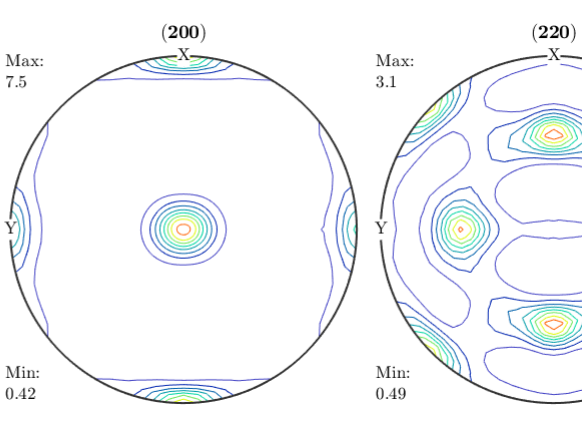

LaboTexに読み込む

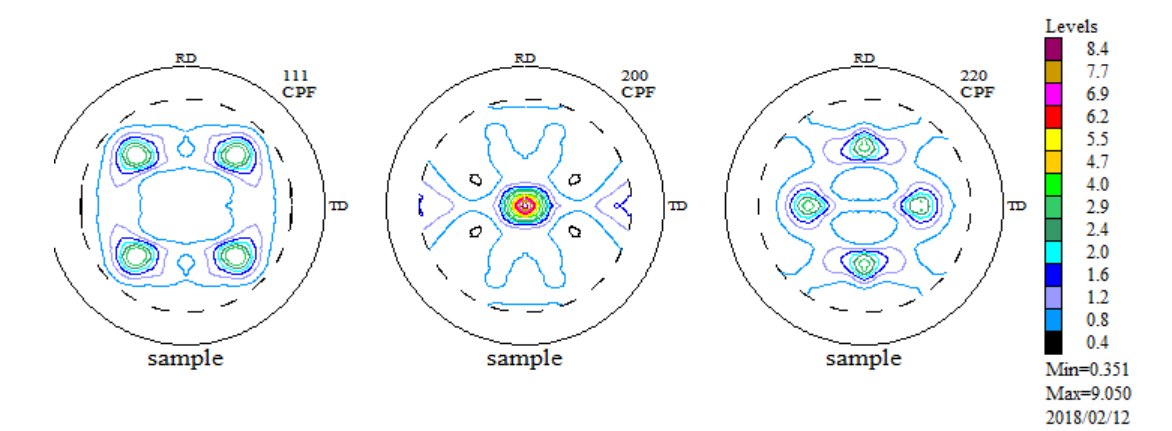

再計算極点図

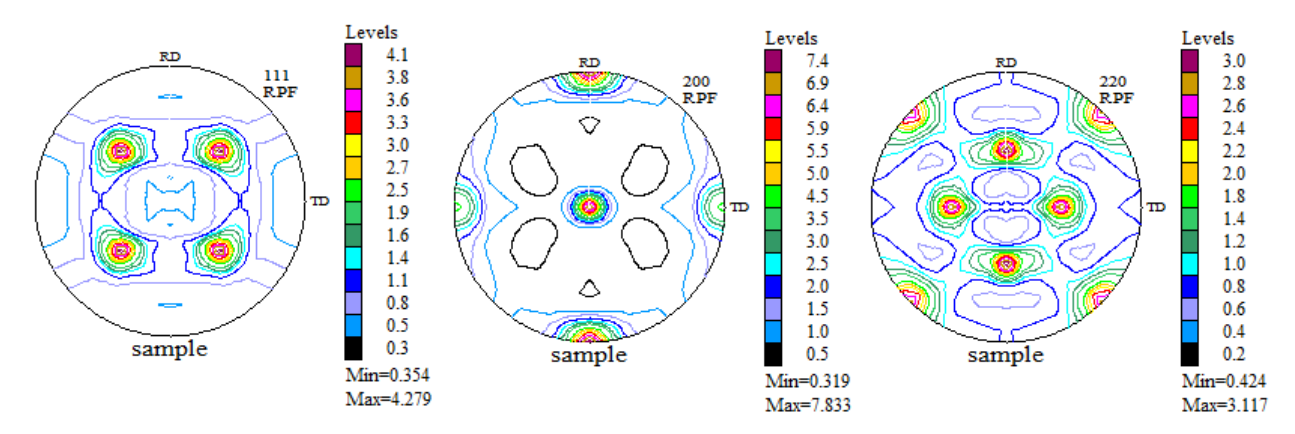

ODF解析後の再計算極点図{220}を比較する

LaboTex MTEX

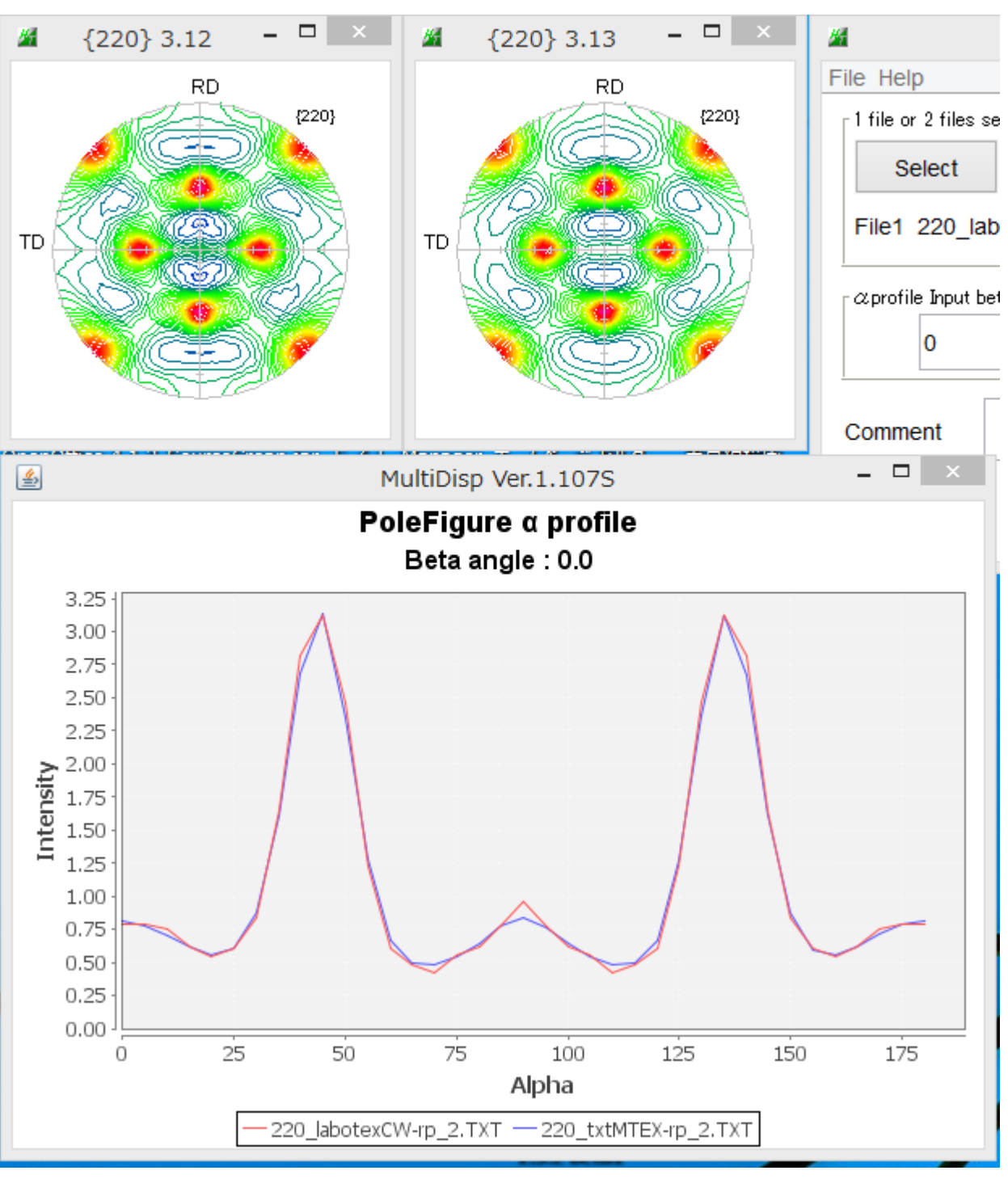

ほぼ同一の結果が得られる。